## **BÓNDAGEBSAT la hasededatos PROQUEST**

4

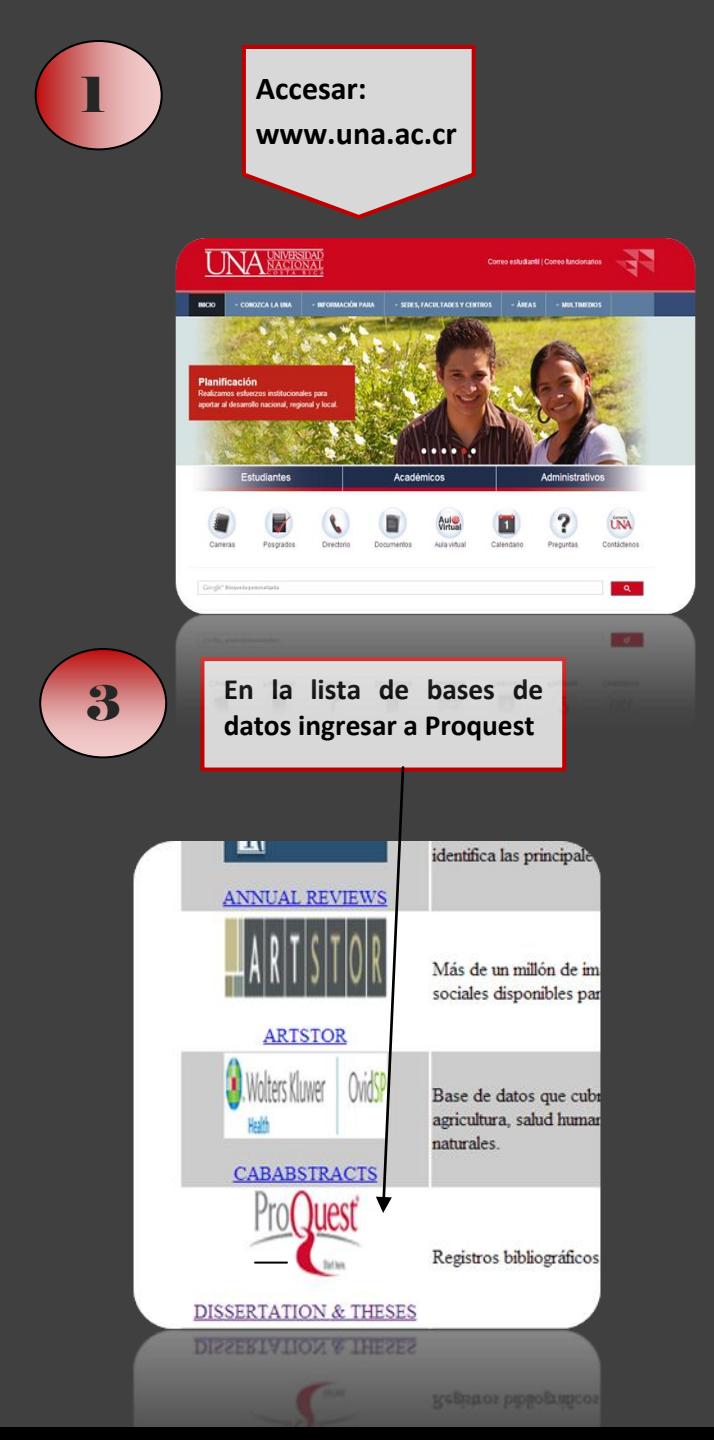

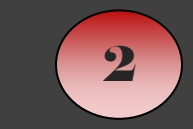

**En la opción Biblioteca seleccionar Acceso dentro o fuera del Campus según su ubicación. Finalmente dar click en"Ir"**

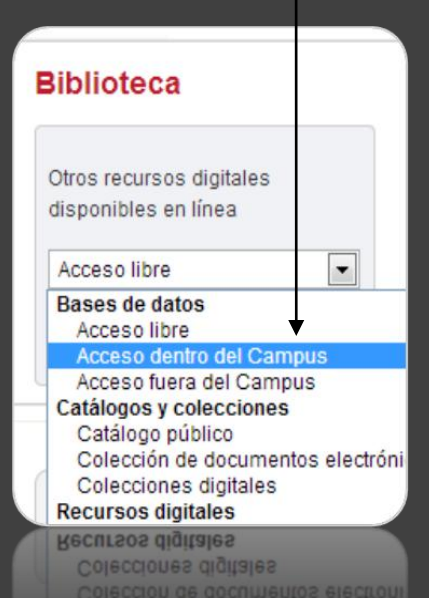

**Para resultados más precisos es conveniente utilizar la opción búsqueda avanzada, desde donde podemos predeterminar una búsqueda más exacta, ya que dentro de la primera barra que se presenta recuperará información con los términos deseados, pero dentro de todo el documento incluyendo el texto completo.**

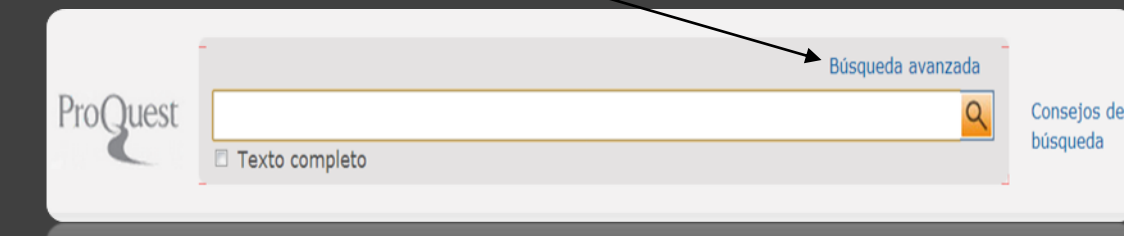

Búsqueda avanzada 5 Línea de comandos | Documentos similares sejos de búsqueda obesidad Título del documento - TI  $\overline{\phantom{a}}$ **OR** AND - (niños Título del documento  $\overline{\phantom{a}}$ en OR  $AND -$ Cualquier campo **El Añadir fila** | Eliminar fila Borrar opcion **Buscar Dentro de la opción búsqueda avanzada,** <sup>o</sup> No todas las bases de datos seleccionadas devolverán resultados para es **agregamos los términos deseados, uno por**  Opciones de búsqueda **celda y en la segunda columna buscamos Activar la casilla**  Limitar a: Texto complet **por la opción de Título o Encabezamiento de texto completo** Buscar áreas temáti **Si se conoce algún**  Últimos 3 años  $\blacktriangledown$ Fecha de **materia que son las más pertinentes.** Use formularios de bú **dato específico**  publicación: personalizados para c **Se ajusta la fecha deseada** búsqueda. **también es posible**  Mostrar menos A **de los resultados** Artes **buscar por medio**  Autor: 0 **de éstas opciones** Universidad/institución: ° Consultar Universidades/instituciones Ciencia y tecnología Encabezamiento de **Consultar Materias** materia (todo): º iteria (todo): Encabezamiento de Consultar Materias Universidad/institución: Tesis doctorales 6 Idioma: <sup>o</sup> Seleccionar todo **Danés** E **Eslovaco Permite seleccionar el**  Esloveno **V** Español **idioma de los resultados** 支 **Estonio** Finlandés Francés  $-1$ **Permite seleccionar el**  Relevancia  $\overline{\phantom{a}}$ Ordenar resultados **orden de los resultados**  por: **resultados**  $20$   $\triangleright$ Entradas por página: Incluir documentos duplicados **Duplicados:**  $\Box$ **Finalmente click en buscar** Buscar Borrar opcio **Cantidad de documentos por hoja de resultados**Buscar, Borrar opciones de búsqueda

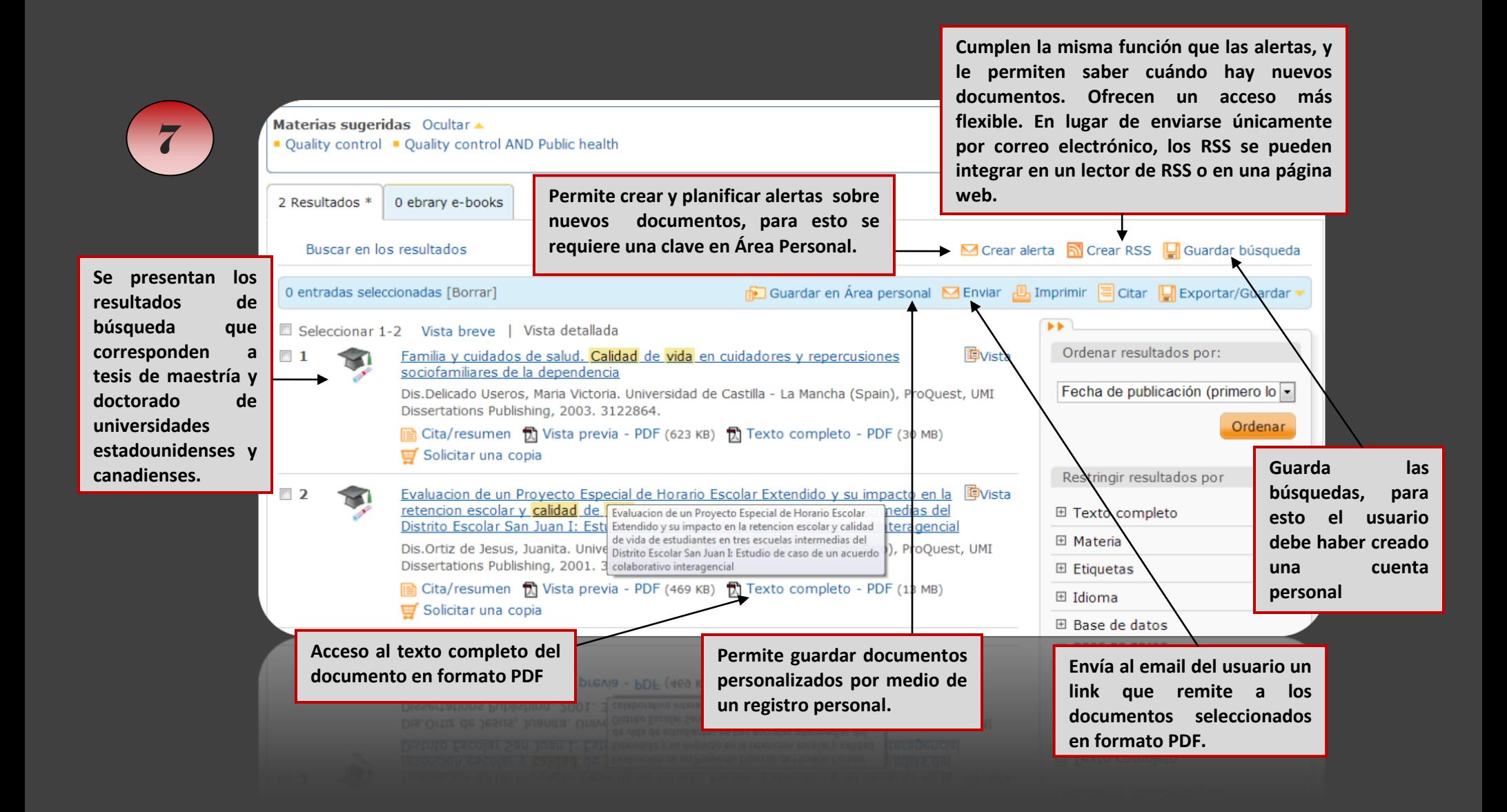